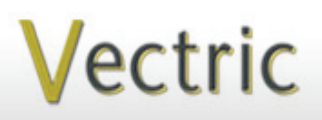

# Project Tutorial **Interactional Projects** to enjoy! **Featuring compatibility with nearly all CNC Machines**

**our customers with fun and useful projects to enjoy!**

**Vectric Project Tutorial** www.vectric.com

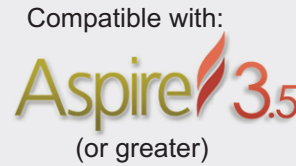

Sample Carved with: **ShopBot Buddy** www.shopbottools.com **ShopBot®** PRSalpha BT48

**Designed for Vectric™ by Michael Tyler Compatible with: Rose Carved Disc Vase** 

> Here is an easy wooden vase project that allows room for your own custom adaptation, or you can use the design as-is. Insert silk or dried flowers and display on a shelf or table with your choice of which side is visible (it's reversible!).

The vase features a carved recessed dish containing a stemmed rose model on one side and a sleek, smooth dome on the other. The included rose model can be replaced with a suitable model of your choice. Visit **www.vectorart3d.com** for a nice selection of alternative models to choose from or create your own in Aspire!

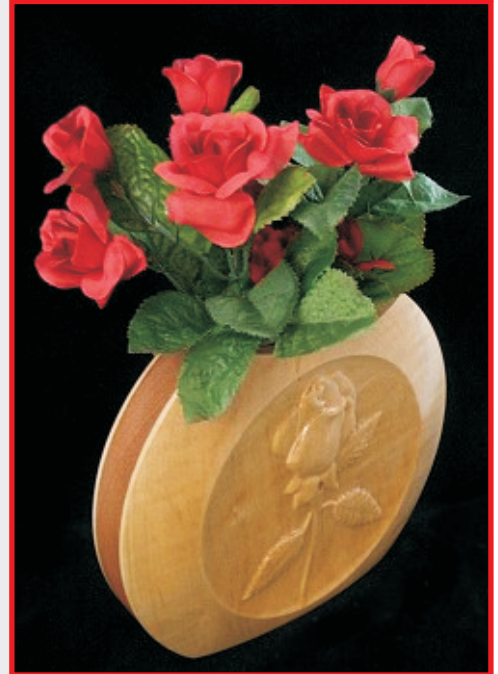

The completed project dimensions are about 8" wide  $x 6\frac{1}{2}$ " tall  $x 1\frac{3}{4}$ " thick. Another option is to cut out two (or more) middle sections to increase the interior capacity and yield a thicker vase than the original design.

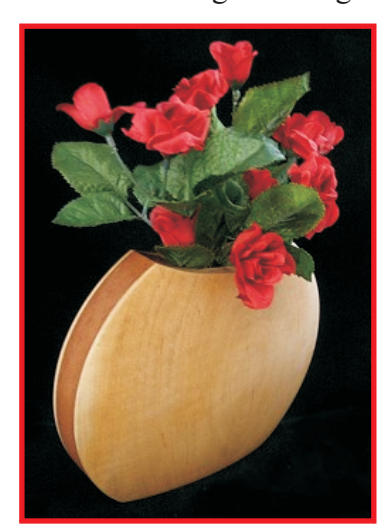

Main items you will need:

**1) The Project Files (included):**

• Rose\_Vase\_Sides.crv3d

- Middle\_Vase\_Section.crv3d
- **2) Boards with the following dimensions:** Sides:  $0.75$  " x 9 " x 16 " **Middle:**  $0.75$  "x  $9$  "x  $7.5$  "

**3) Wood glue, clamps, sandpaper, wood stain and/or paint and clear finish**

**4) A Dremel-type rotary tool with assorted sanding wheels and bits to sand small details and speed up preparation for finishing.**

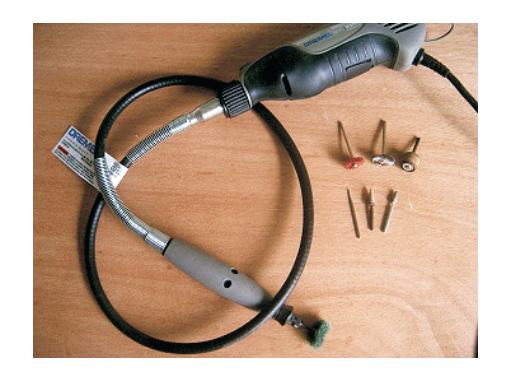

#### **CNC Bits used for the Sample:**

**Roughing and Finishing** 1/4" BN and 1/8" BN

**Profile Cuts** 1/4" down-spiral EM

**Vectric Project Tutorial**<br>www.vectric.com

# **Rose Carved Disc Vase**

### **STEP 1 - Open and Review the Project Files**

Start your Aspire software and open the project files. (fig. 1)

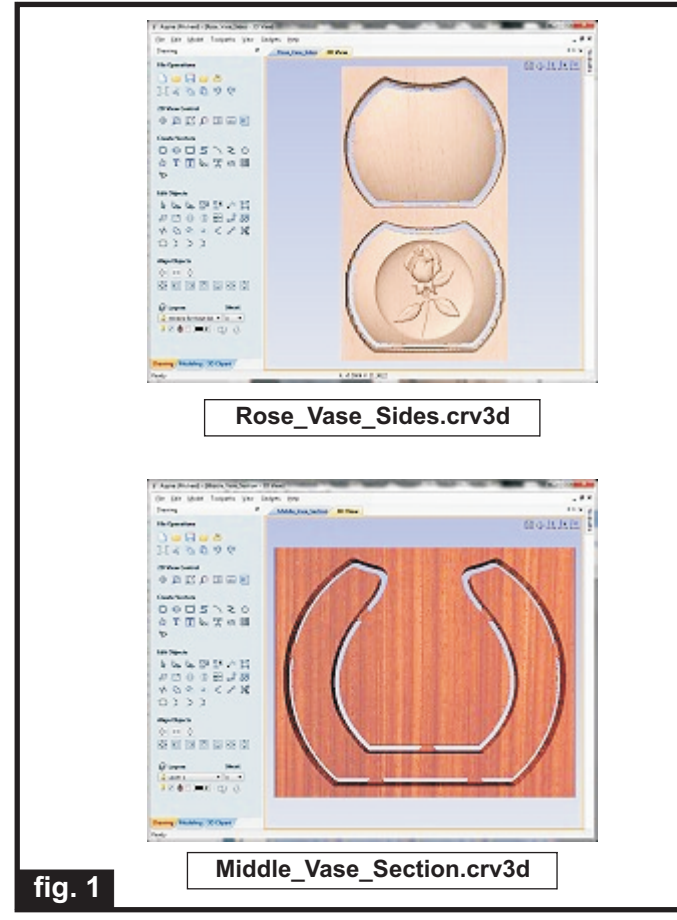

**Carefully review all the toolpaths** and make any necessary changes to suit your particular bits and machine. The toolpaths are currently set with feed and speeds that were used in creating the original sample. Please don't use them directly until you review them for your own setup.

You can edit the tools and change the settings to your own preferences and requirements. **It is very important to recalculate all toolpaths after making any edits/changes.** Once you have recalculated for your own machine and bits, reset the preview, then preview all toolpaths again to visually verify the project outcome on-screen.

The project is designed with tabs to hold parts in place during the final part cut outs. You may delete the tabs if you use some other reliable hold-down method.

### **STEP 2 - Run the Project**

When you are satisfied with your tool settings, save the toolpaths to the appropriate Post Processor for your machine, place your material on your machine bed and proceed to run the project. (fig. 2a, 2b, 2c)

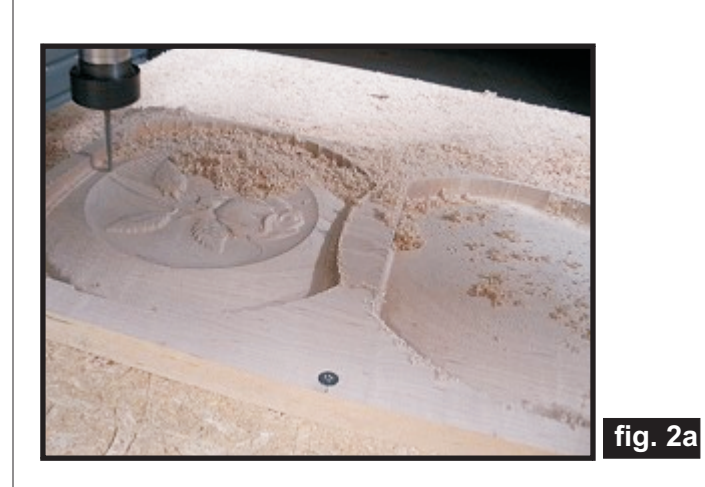

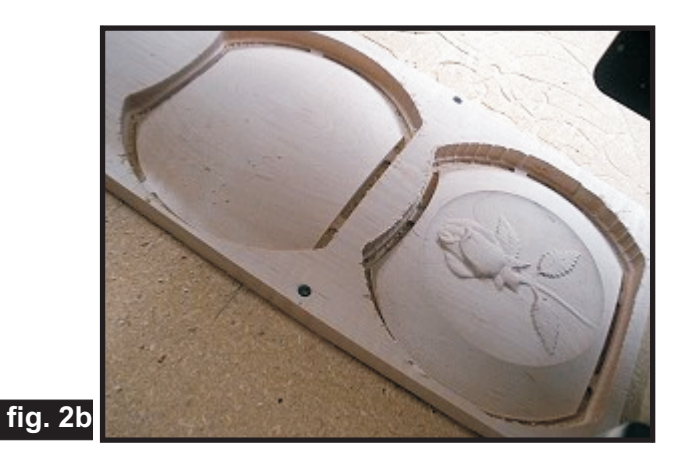

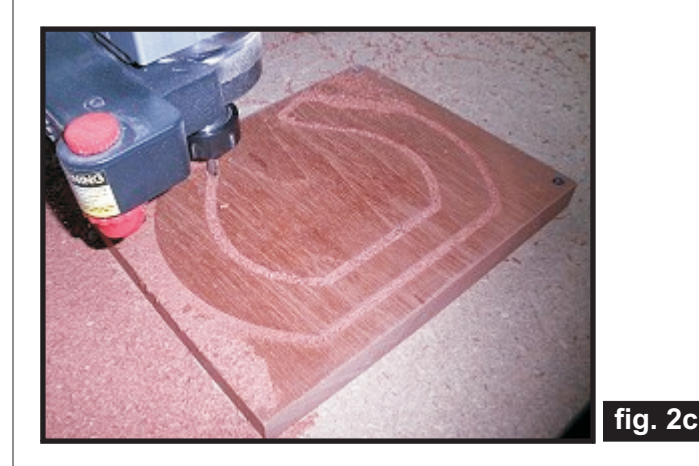

*(cont.)* **Vectric Project Tutorial** www.vectric.com

# **Rose Carved Disc Vase**

(cont.)

#### **STEP 3 - Release Parts**

Separate all the parts from the boards with a utility knife or small saw. (fig. 3)

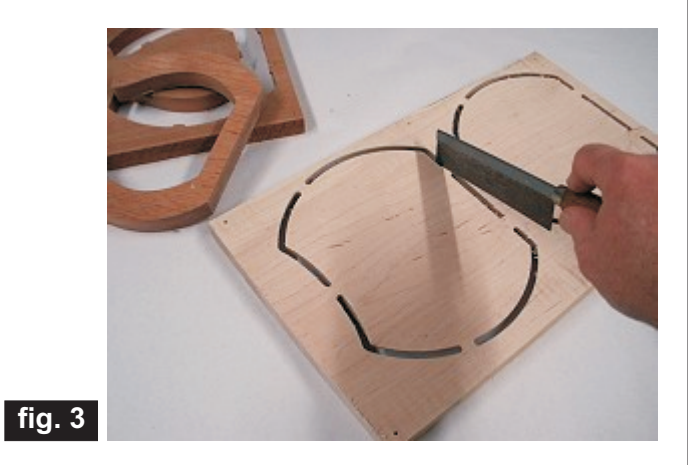

#### **STEP 4 - Assemble and Final Sand Parts** Glue the parts together and clamp until dry. (fig. 4a, 4b)

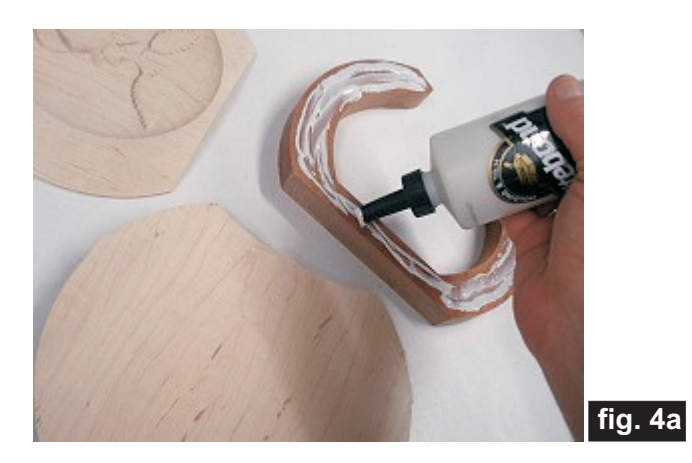

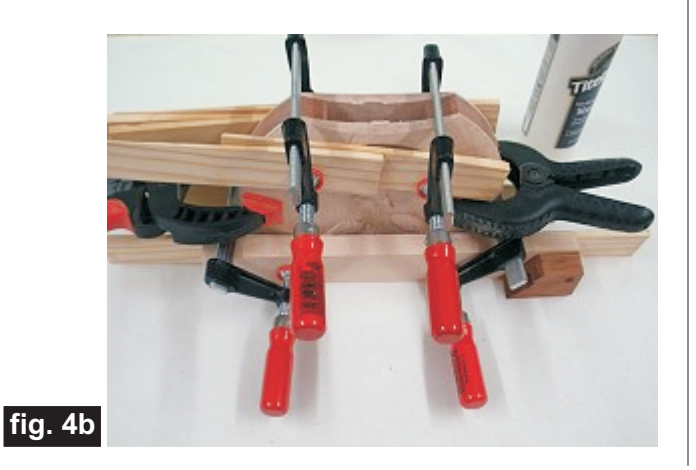

Remove the clamps, then sand off the tab remnants and sand the edges to blend the sections nicely. (fig. 4c)

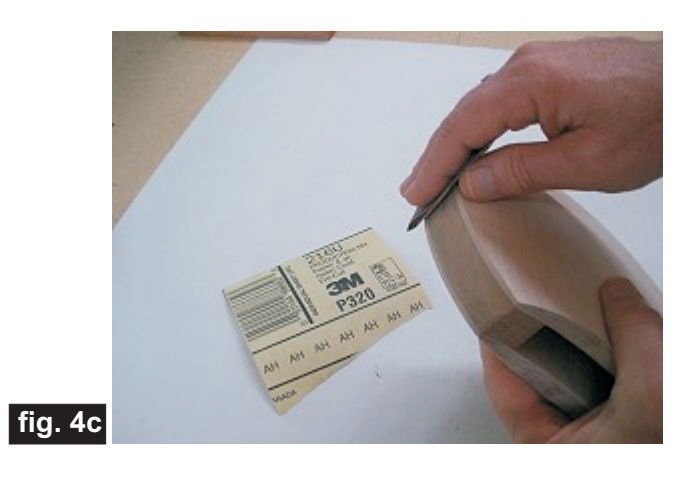

Sand the carving details to remove any "fuzzies" and undesirable toolmarks. Use a Dremel-type tool with various abrasive wheels/tips to make detail sanding go faster. (fig. 4d)

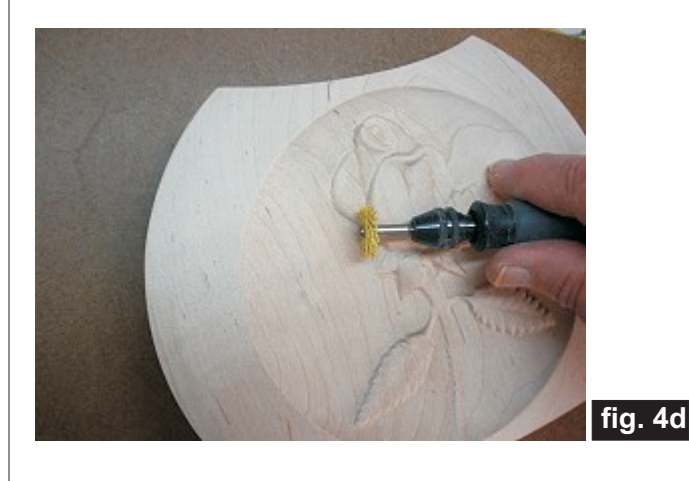

# **Rose Carved Disc Vase**

### **STEP 5 - Apply Finish**

Apply your choice of finish. Here's what I used on my Rose Vase sample made from Maple and Spanish Cedar:

• Three coats of thinned Zinnser Bulls Eye Seal Coat *(50% denatured alcohol and 50% Seal Coat)*, sanding after each coat

• Three coats full-strength Zinnser Bulls Eye Seal Coat, then wet sanded with 400-grit and 600-grit wet/dry sandpaper after the final coat

• Several coats of Krylon Crystal Clear Acrylic gloss

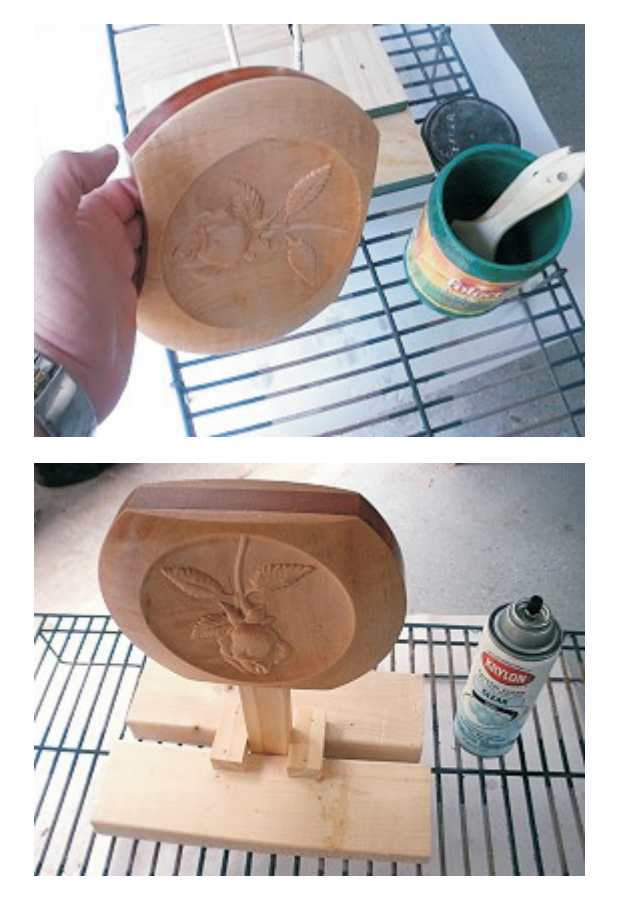

#### **IN CONCLUSION**

I hope you enjoyed making your Rose Carved Disc Vase! An optional final touch is to add self-stick felt to the bottom of the base to protect the surface where you place your vase.

Happy Carving!

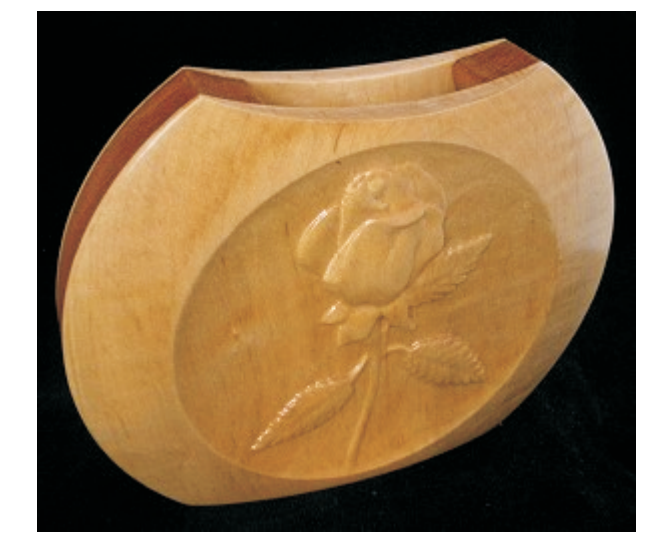

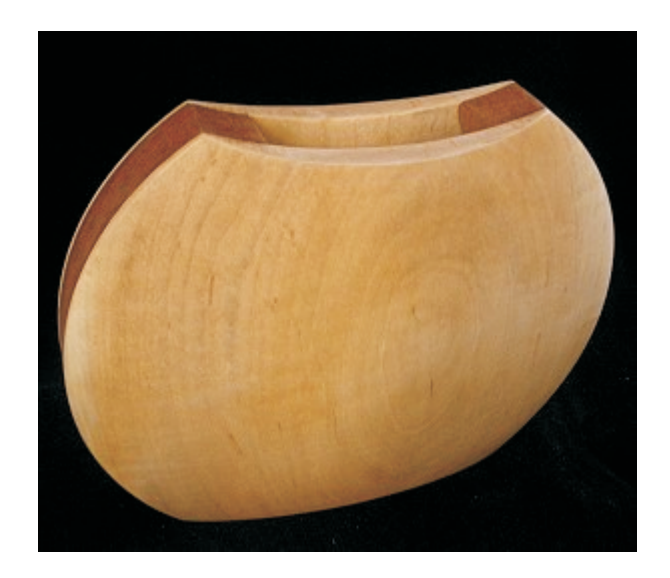

# **Materials Source Page**

### **• 3M Radial Bristle Discs from www.mcmaster.com**

(stack 3 discs at a time on your rotary tool mandrel)

 **80-grit: part #** 4494A19  **220-grit: part #** 4494A18

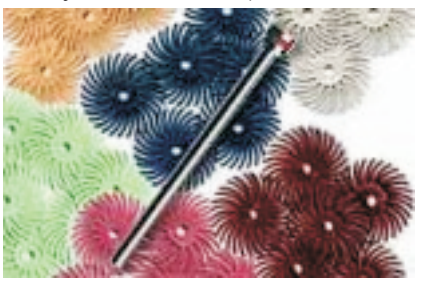

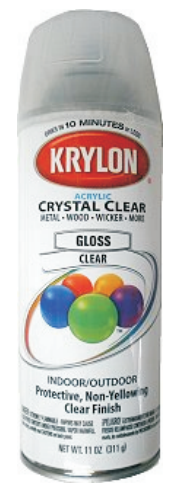

Krylon Clear Gloss Acrylic from WalMart™

### **Miscellaneous Items Purchased at Home Depot™**

- **Zinnser Bulls Eye Seal Coat**
- **Denatured Alcohol**
- **Paint Rags and disposable brushes**

## **Additional Resources**

#### **RESOURCES...**

There are numerous resources for Vectric software owners to make their experience with their products more enjoyable. The Vectric website includes videos and tutorials to provide a good overview of the software products and how to use them. (http://www.vectric.com/WebSite/Vectric/support/support\_vcw\_tutorials.htm)

As well as the resources available from the Tutorial page, please also visit the 'FAQ' and 'How To' pages for more support information...

#### **'How To' webpage**

http://www.vectric.com/WebSite/Vectric/support/support\_how\_to.htm

#### **'FAQ' webpage**

http://www.vectric.com/WebSite/Vectric/support/support\_faq.htm

#### **Vectric User Forum**

Every owner should join the Vectric User Forum (http://www.vectric.com/forum/) where fellow users share their experience and knowledge on a daily basis. It is a FREE service that you will surely appreciate. A handy Search Feature helps you find answers to any questions you may have. There are Gallery sections as well, where you can post and view photos of projects created with Vectric software.

*The trademarks, service marks and logos used and displayed in this document are registered and unregistered Trademarks of Vectric and others.*